## FAIRE UNE RECHERCHE

1. Se rendre sur la page Internet : <https://formation.ffrandonnee.fr/> ou passer par le site [www.ffrandonnee.fr](http://www.ffrandonnee.fr/) et cliquer sur l'onglet « Formation ».

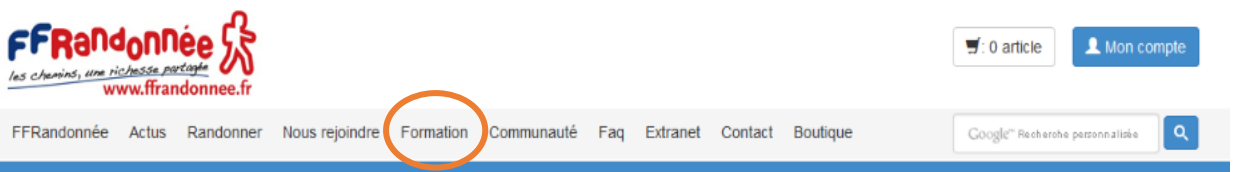

2. Sur le site dédié à la formation de la FFRandonnée, vous trouverez sur la page d'accueil le module de recherche des stages.

- 3. A partir de ce module, rechercher le type de stage souhaité en choisissant vos critères :
	- Tous les publics :
		- o Animateurs (tous les stages pour apprendre à devenir animateur).
		- o Dirigeants (tous les stages liés à la fonction de dirigeant).
		- o Formateurs (tous les stages pour apprendre à devenir formateur).
		- o Grand public (tous les stages ouverts aux non licenciés).
		- o Itinéraires (tous les stages liés aux itinéraires comme celui de baliseur).
		- o Randonneurs (tous les stages thématiques pour mieux randonner).
	- Tous les types de stage :
		- o Différentes propositions en fonction du choix dans la rubrique « Tous les publics ».
		- o Précise le contenu du stage.
	- France :
		- o Sélectionne les stages de la zone définie (région ou département).

4. Puis cliquer sur le bouton « Enregistrer » pour lancer la recherche et accéder à la page résultats.

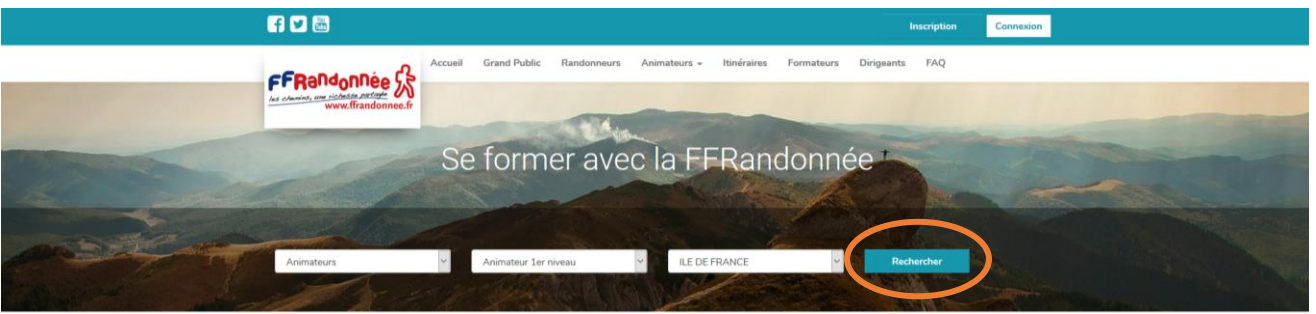

Si vous rencontrez un problème dans l'une de ces étapes, veuillez contacter : [formation@ffrandonnee.fr](mailto:formation@ffrandonnee.fr)

Fédération Française de la Randonnée Pédestre 64 rue du Dessous des Berges 75013 Paris Tél. 01 44 89 93 90 - **Fi** ffrandonnee - Diffrandonnee - CENTRE D'INFORMATION : tél. 01 44 89 93 93